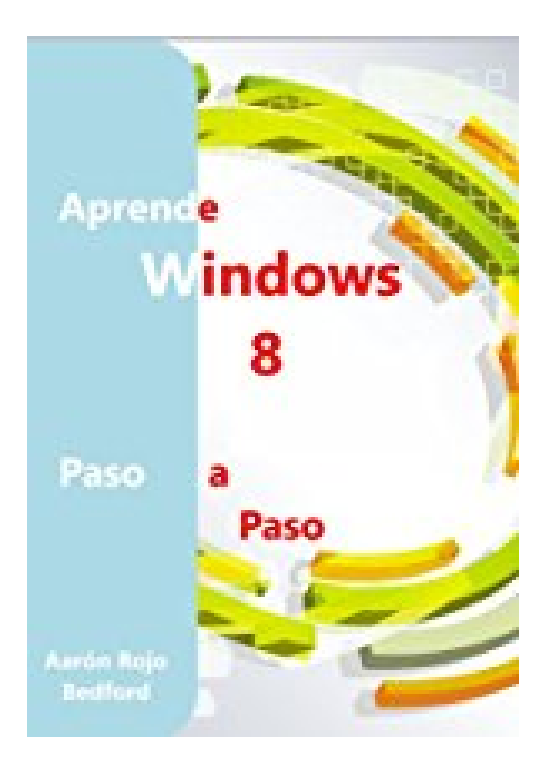

# **Aprende Windows 8. Paso a Paso (Spanish Edition)**

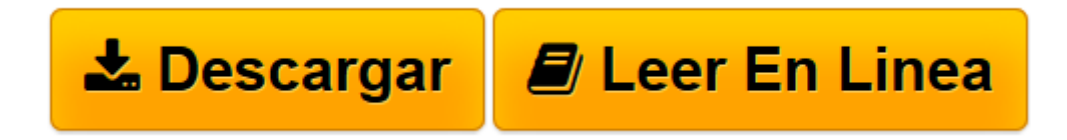

[Click here](http://bookspoes.club/es/read.php?id=B00CPBV286&src=fbs) if your download doesn"t start automatically

# **Aprende Windows 8. Paso a Paso (Spanish Edition)**

Aarón Rojo Bedford

#### **Aprende Windows 8. Paso a Paso (Spanish Edition)** Aarón Rojo Bedford

Con Windows 8, Microsoft se une a la nueva tecnología táctil, desarrollando un sistemas operativo orientado a los sistemas táctiles que tanto éxito tienen hoy en día.

Posiblemente sea la mayor revolución desde Windows 95, un aspecto totalmente Nuevo, mejoras de seguridad, interconexión con todo tipo de hardware y aplicaciones, la interfaz estilo metro y muchas más novedades, son las que nos presenta Microsoft en su Nuevo Sistemas Operativo Windows 8. Windows 8, cambiará nuestra forma de trabajar con nuestros ordenadores.

Ahora una parte del índice de contenidos de la obra:

Bienvenidos a un nuevo Windows Nuevas características de Windows Las Principales Versiones BETA Consumer Preview Preview Release Cambios Generales en Windows 8 Cambios en la interfaz Características Nuevas en Windows 8 Diseño funcional de Windows 8 La actualización a Windows 8 Requisitos de Hardware Ver información sobre su equipo Compatibilidad del software Versiones de Windows 8 Ediciones de Windows 8 Windows Surface El Escritorio de Windows 8 Acceder al escritorio Manejando con archivos en el escritorio Abrir el Explorador de archivos Navegando por el Explorador de archivos Eliminar Archivos El Historial de Archivos Cambios generales: interfaz y manejo Introducción a Windows 8 Iniciar sesión en Windows 8 Manejando la Nueva Interfaz de Windows 8 Hot corners Navegar por una Tableta Métodos abreviados de teclado La barra de Charms El Nuevo Escritorio Abrir una aplicación

Buscar un archivo o aplicación El Panel de Control Apagar el equipo Aplicaciones en la pantalla de inicio Abrir una aplicación Cerrar una aplicación Diferentes métodos para el apagado de Windows 8 Agregar hibernación en Windows 8 Dos aplicaciones Lado a lado Deshabilitar la barra Charms y los Hot Corners Desactivar las animaciones en la Pantalla de Inicio Desactivar las Toaster Notifications en Windows 8 Eliminar el historial de uso de la Aplicación Metro en Windows 8 Arranque Seguro Hacer una carpeta de archivos seleccionados de Windows Eliminar las Alertas de las Aplicaciones Metro de la ventana de Log Off de Windows 8 Hacer actulizaciones de imágenes personalizadas en Windows 8 Crear y utilizar un disco para restablecer contraseña o USB en Windows 8 Arranque dual de Windows 8 y Linux Mint en el mismo PC Configurar el Cuadro de Diálogo antes de eliminar algo erróneamente Asignar CPU específica para las aplicaciones. Mejorar el Rendimiento Arranque dual Ubuntu y Windows 8 Instalar VirtualBox en Windows 8 Instalar Windows 8 en un Tablet Instalar el IIS 8 en Windows 8 Conseguir Temas clásico estilo nuevo en Windows 8 Hacer todo en su pantalla más grande en Windows 8 Agregar el icono Equipo en el escritorio de Windows 8 y el menú Inicio Obtener el menú Inicio clásico en Windows 8 con ViStart Añadir Botones de Apagar, Reiniciar, Hibernar en Windows 8 Saltar la Metro UI en el inicio de Windows 8 y vaya a la pantalla de escritorio Hacer una carpeta de archivos seleccionados de Windows Eliminar las Alertas de las Aplicaciones Metro de la ventana de Log Off de Windows 8 Hacer actulizaciones de imágenes personalizadas en Windows 8 La función Buscar Buscar desde la pantalla de inicio Otras opciones de búsqueda Buscar desde el escritorio Buscar en una Tableta Ver la configuración de personalización Cambiar la imagen de la pantalla de bloqueo Cambiar el fondo de la pantalla de inicio Cambiar la imagen de la cuenta Personalizando sus aplicaciones de la pantalla de inicio Activar/Desactivar un Azulejo Fijar aplicaciones para la pantalla de inicio Fijar una aplicación a la pantalla de inicio Desanclar una aplicación desde la pantalla de inicio Creación de grupos de aplicación

Nombrar un grupo de aplicaciones Las Aplicaciones en Windows 8 Aplicaciones del Escritorio Abrir una aplicación en el escritorio ......

etc..

Disfruten del Nuevo Windows 8

**[Descargar](http://bookspoes.club/es/read.php?id=B00CPBV286&src=fbs)** [Aprende Windows 8. Paso a Paso \(Spanish Edition\) ...pdf](http://bookspoes.club/es/read.php?id=B00CPBV286&src=fbs)

**[Leer en línea](http://bookspoes.club/es/read.php?id=B00CPBV286&src=fbs)** [Aprende Windows 8. Paso a Paso \(Spanish Edition\) ...pdf](http://bookspoes.club/es/read.php?id=B00CPBV286&src=fbs)

## **Descargar y leer en línea Aprende Windows 8. Paso a Paso (Spanish Edition) Aarón Rojo Bedford**

### Format: Kindle eBook

Download and Read Online Aprende Windows 8. Paso a Paso (Spanish Edition) Aarón Rojo Bedford #JNO57E8GDTX

Leer Aprende Windows 8. Paso a Paso (Spanish Edition) by Aarón Rojo Bedford para ebook en líneaAprende Windows 8. Paso a Paso (Spanish Edition) by Aarón Rojo Bedford Descarga gratuita de PDF, libros de audio, libros para leer, buenos libros para leer, libros baratos, libros buenos, libros en línea, libros en línea, reseñas de libros epub, leer libros en línea, libros para leer en línea, biblioteca en línea, greatbooks para leer, PDF Mejores libros para leer, libros superiores para leer libros Aprende Windows 8. Paso a Paso (Spanish Edition) by Aarón Rojo Bedford para leer en línea.Online Aprende Windows 8. Paso a Paso (Spanish Edition) by Aarón Rojo Bedford ebook PDF descargarAprende Windows 8. Paso a Paso (Spanish Edition) by Aarón Rojo Bedford DocAprende Windows 8. Paso a Paso (Spanish Edition) by Aarón Rojo Bedford MobipocketAprende Windows 8. Paso a Paso (Spanish Edition) by Aarón Rojo Bedford EPub **JNO57E8GDTXJNO57E8GDTXJNO57E8GDTX**